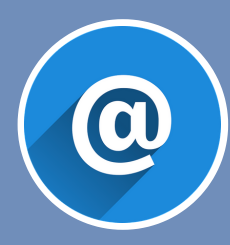

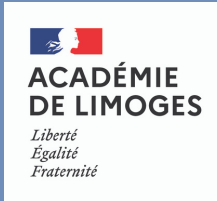

Vous souhaitez modifier votre mot de passe ? Rien de plus simple. Rendez-vous sur **l'application MACADAM** *(disponible depuis la page d'accueil du webmail)*, cliquez sur la brique "**Je paramètre mon compte de messagerie**", puis connectez-vous.

> Je paramètre mon compte de messagerie

- Modifier votre mot de passe

- Augmenter la taille de votre boîte aux lettres
- Définir vos questions secrètes
- Activer votre compte wifi Eduroam

Si vous n'avez pas renseigné vos questions secrètes, il vous sera demandé de le faire avant tout paramétrage du compte. **Attention, veillez à trouver des questions / réponses complexes.**

## Rendez-vous ensuite dans l'onglet "**Mot de passe**".

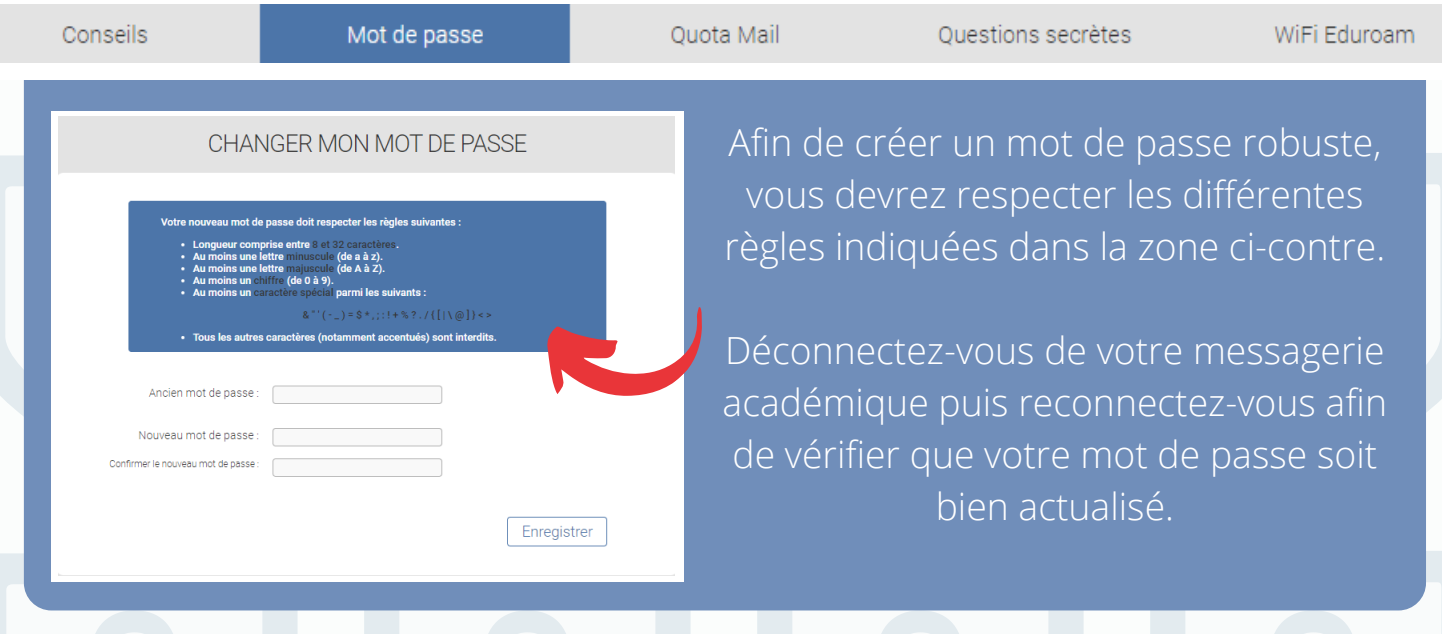